# Manual for Upgrading Storage Extreme

# **TAIKO<sup>T</sup>AUDIO**

**WARNING: Following this manual is on your own risk!**

**Make sure you have a good backup of your music files, before starting!**

**If you have no experience with this you can schedule a support session.**

Open settings by right clicking the Start button -> settings

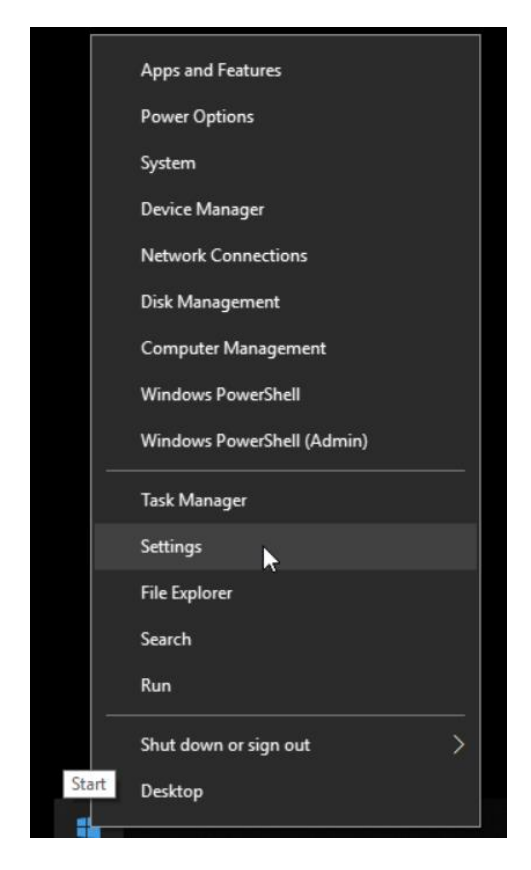

### Following screen appears

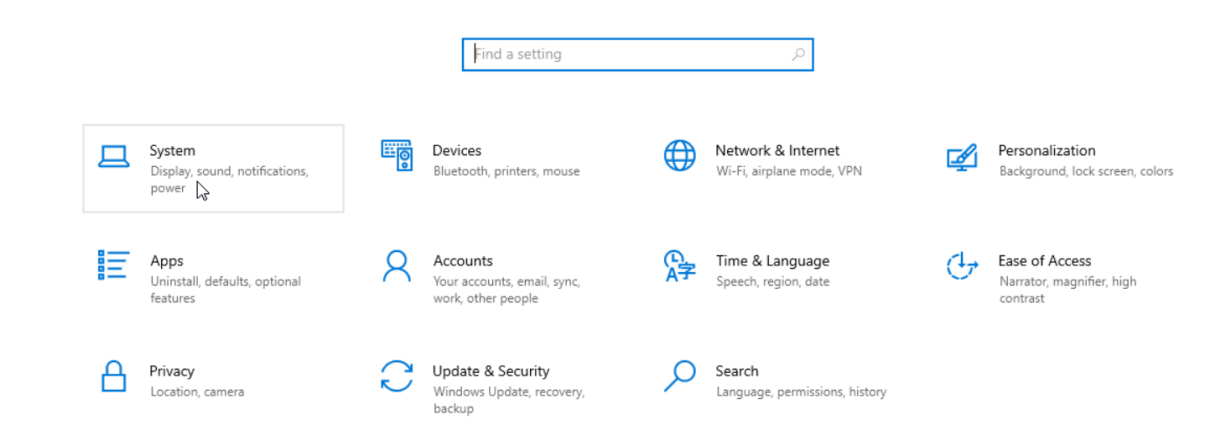

Click on **System**.

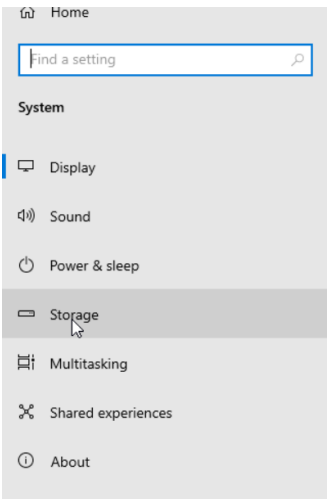

## Click on **Storage**

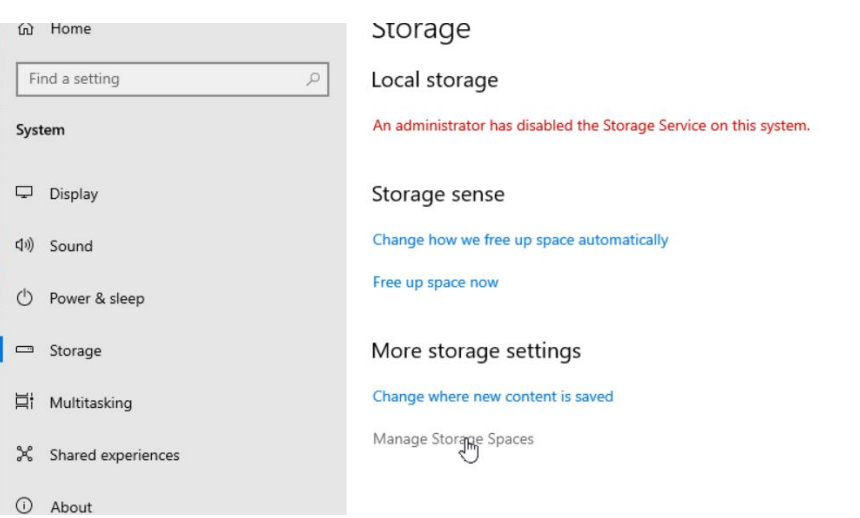

Click on **Manage Storage Spaces**

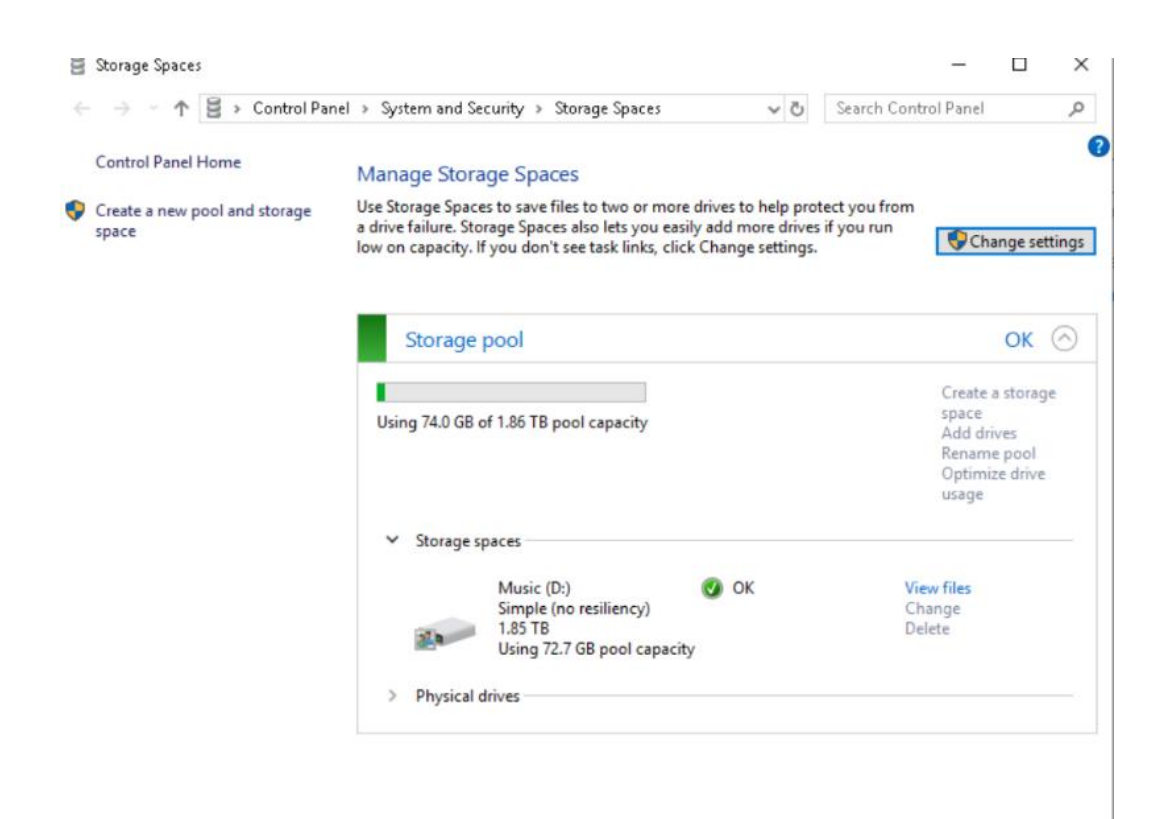

There is a bug here…Add drives is not clickable

Click on **Create a new pool and storage space**

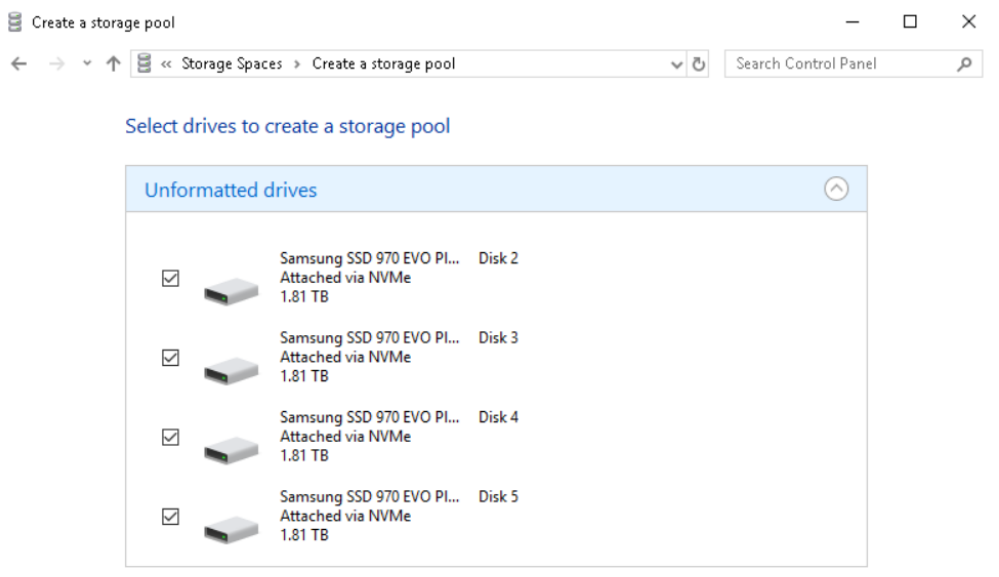

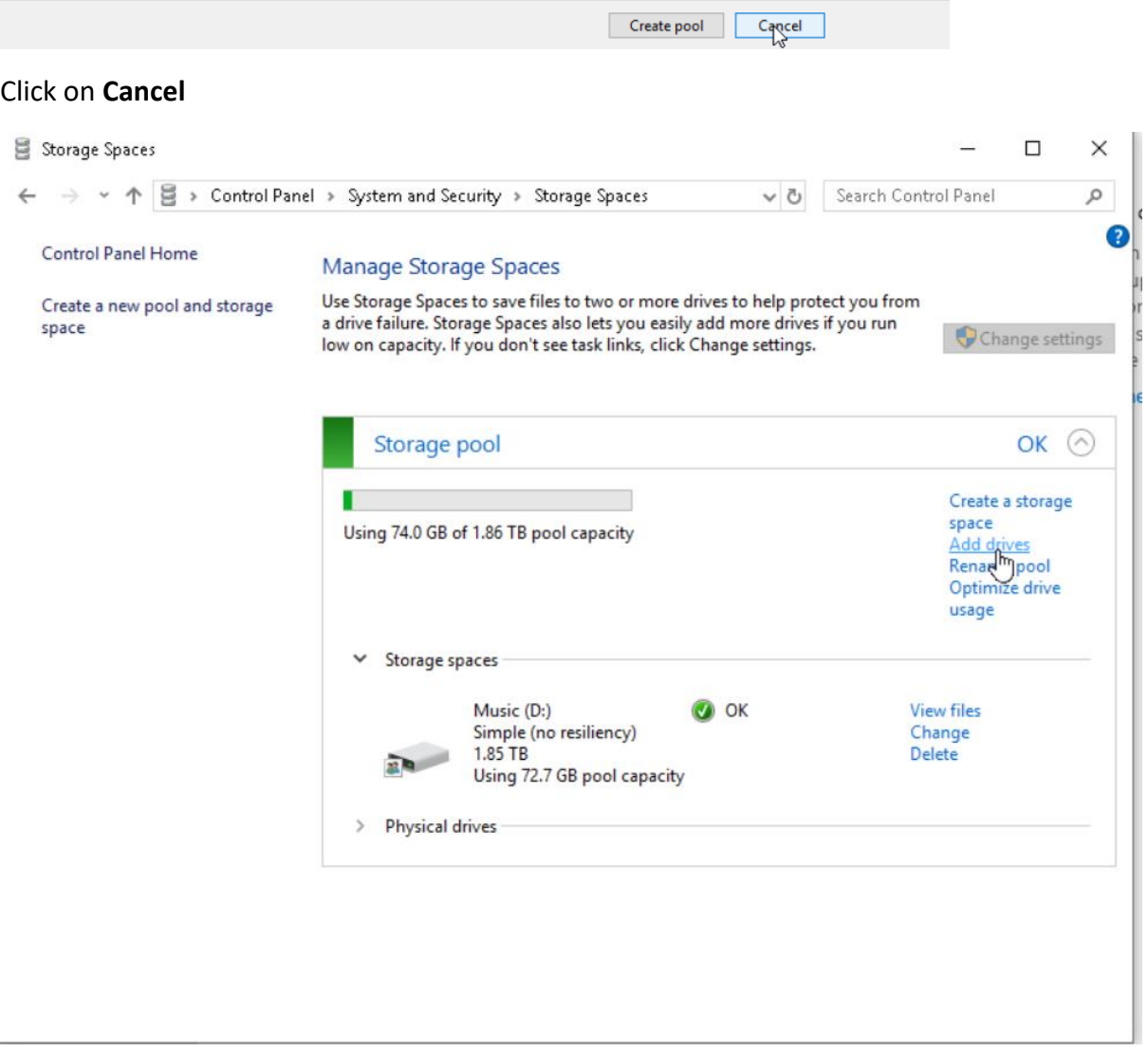

### Click on **Add Drives**

### Following screen appears

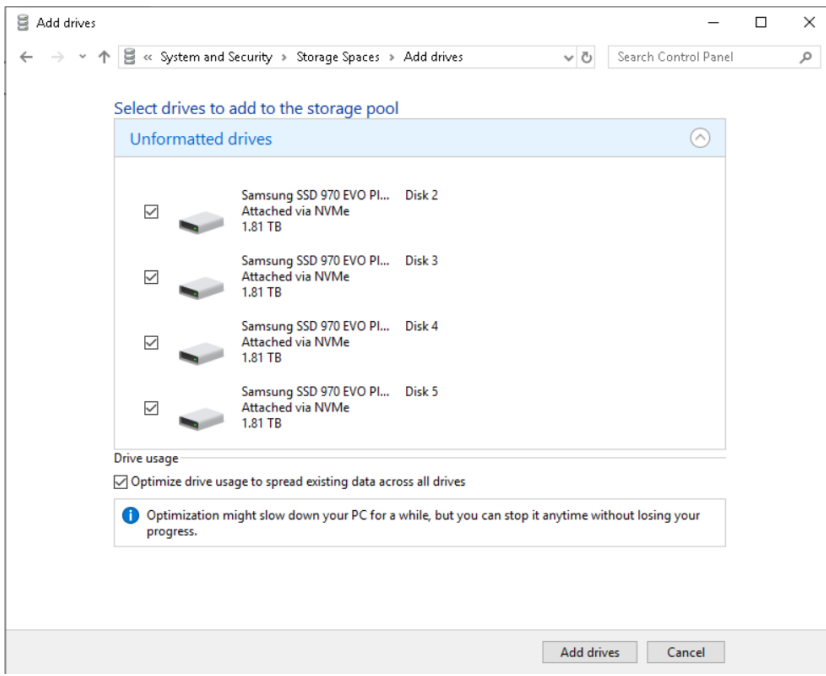

## Here you see the Unformatted Drives, click on **Add drives**

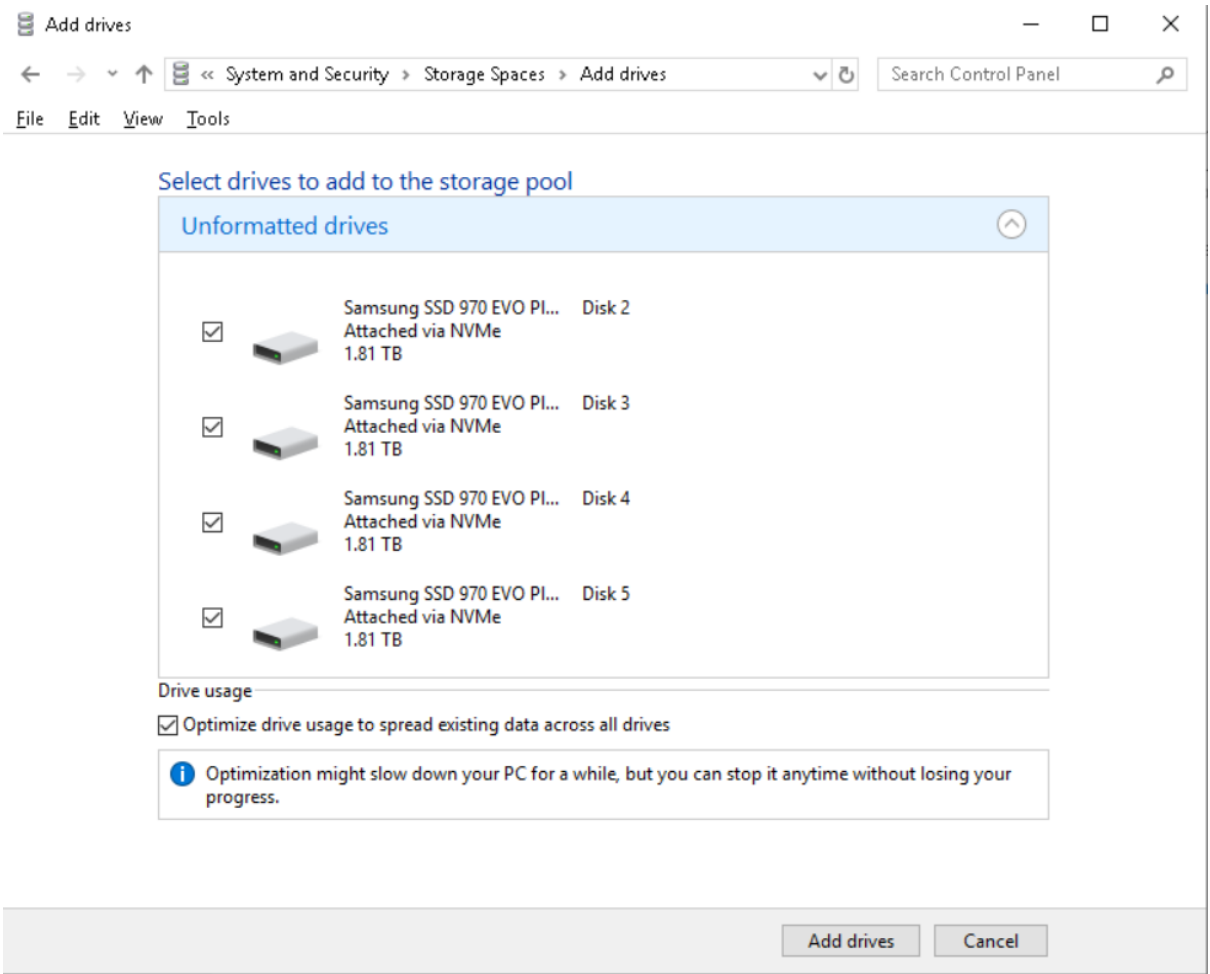

And you are all set.